# SEIGNEURDES ANNEAI

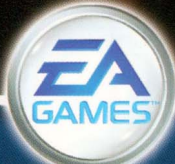

#### Précautions

• Ce disque contient un logiciel destiné au système de loisir interactif PlayStation®2. Ne l'utilisez jamais sur un autre système car vous risqueriez de l'endommager.• Ce disque est conforme aux spécifications de la PlayStation®2 commercialisée dans les pays utilisant le système PAL. Il ne peut pas être utilisé sur d'autres versions de la PlayStation®2.• lisez soigneusement le mode d'emploi de la PlayStation®2 pour savoir comment l'utiliser.• Lorsque vous insérez ce disque dans la PlayStation®2. placez toujours la face portant les inscriptions vers le haut. • lorsque vous manipulez le disque, évitez de toucher sa surface. Tenez-le par les bords.• Faites attention à ne pas salir ou rayer le disque. Si la surface du disque se salit, essuyez-la avec un chiffon doux et sec. • Ne laissez pas le disque près d'une source de chaleur, à la lumière directe du soleil ou dans un endroit humide. • N'essayez jamais d'utiliser un disque de forme irrégulière. craquelé, tordu ou scotché, car ceci pourrait entraîner des dysfonctionnements.

#### Précautions à prendre dans tous les cas pour l'utilisation d'un jeu vidéo

Evitez de jouer si vous êtes fatigué ou si vous manquez de sommeil. Assurez-vous que vous jouez dans une pièce bien éclairée en modérant la luminosité de votre écran. Lorsque vous utilisez un jeu vidéo susceptible d'être connecté à un écran, jouez à bonne distance de cet écran de télévision et aussi loin que le permet le cordon de raccordement. En cours d'utilisation, faites des pauses de dix à quinze minutes toutes les heures.

#### Avertissement sur l'épilepsie

Certaines personnes sont susceptibles de faire des crises d'épilepsie comportant, le cas échéant, des pertes de conscience a la vue, notamment, de certains types de stimulations lumineuses fortes; succession rapide d'images ou répétition de figures géométriques simples, d'éclairs ou d'explosions. Ces personnes s'exposent à des crises lorsqu'elles jouent à certains jeux vidéo comportant de telles stimulations, alors même qu'elles n'ont pas d'antécédent médical ou n'ont jamais *été* sujettes elles-mêmes a des crises d'épilepsie. Si vous-même ou un membre de votre famille avez déja présenté des symptômes liés a l'épilepsie (crise ou perte de conscience) en présence de stimulations lumineuses, consultez votre médecin avant toute utilisation. les parents se doivent également d'être particulièrement attentifs à leurs enfants lorsqu'ils jouent avec des jeux vidéo. Si vous-même ou votre enfant présentez un des symptômes suivants: vertige, trouble de la vision, contraction des yeux ou des muscles, trouble de l'orientation, mouvement involontaire ou convulsion, perte momentanée de conscience, il faut cesser immédiatement de jouer et consulter un médecin.

#### PIRATAGE INFORMATIQUE

Toute reproduction non autorisée, totale ou partielle, de ce produit et toute utilisation non autorisée de marques déposées constitue un délit. le PIRATAGE nuit aux consommateurs, aux développeurs, aux éditeurs et aux distributeurs légitimes de ce produit. Si vous pensez que ce produit est une copie illicite ou si vous possédez des informations sur des produits piratés, veuillez contacter votre service consommateur dont le numéro figure au verso de ce mode d'emploi.

#### Le numéro du Service Clientèle (Customer Service Numbers) se trouve au dos de ce manuel.

#### Qu'est-ce que le système de classification PEGI (Pan European Games Information) ?

II s'agit d'un système paneuropéen de classification par ordre d'âge des jeux vidéo (sauf dans les cas où la loi impose d'autres systèmes de classification).

Le système PEGI permettra aux parents et aux personnes désirant acheter un jeu pour un enfant de choisir un produit adapté a l'âge de cet enfant. Pour plus d'informations, visitez le site http://www.peqi.info

#### 5LE5-52802

1 ou 2 Joueurs • Memory Card (Carte Mémoire) (8MB) (pour PlayStation®2) : 106KB minimum • Compatible contrôle analogique : joysticks analogiques uniquement

Le Seigneur des Anneaux<sup>18</sup>, Le Tiers Age C 2004 Electronic Arts Inc. Programmes de bibliothèque C 1997-2004 Sony Computer Entertainment Inc. Licence exclusive de Sony Computer Entertainment Europe. UNIQUEMENT DESTINE A L'USAGE PERSONNEL. La copie, l'adaptation, la location, le prêt. la revente, l'utilisation en arcade. la rémunération en échange de l'utilisation, la diffusion, l'utilisation publique. l'accès ou l'utilisation sur Internet, le câble ou autre moyen de télécommunication de ce produit est prohibée. La distribution. t'extraction de ce produit ou de tout élément da la marque ou des copyrights faisant panie de ce produit est prohibée. Publié par Electronic Arts Ltd. Developpé par Electronic Arts Inc. @ 2004 Electronic Arts Inc.

# **DÉMARRAGE DU JEU**

a choncabya

- $\mathbf{L}$ Installez votre console de jeu PlayStation®2 conformément aux consignes données dans le mode d'emploi. Branchez les manettes et les autres accessoires.
- Veillez à ce que l'interrupteur d'alimentation principal (MAIN POWER), situé derrière la  $\overline{2}$ . console. soit bien sur ON.
- Appuyez sur le bouton  $\binom{1}{2}$  / RESET. Lorsque l'indicateur  $\binom{1}{2}$  est allumé, appuyez sur le  $\overline{\mathbf{3}}$ bouton  $\triangle$ . Le compartiment à disque s'ouvre.
- Mettez le CD de Le Seigneur des Anneaux™. Le Tiers Age™ dans le compartiment à  $\mathbf{A}$ disque, le côté avec l'étiquette vers le haut. Appuyez de nouveau sur le bouton  $\triangleq$  pour refermer le compartiment à disque.
- Suivez les consignes affichées à l'écran et reportez-vous au présent manuel pour savoir  $5.$ comment utiliser le jeu.

Il est conseillé de ne pas insérer et de ne pas retirer de périphériques ou de memory card (carte mémoire) (8 MB) (pour PlayStation®2) lorsque la console est sous tension. Assurez-vous qu'il y a assez d'espace disponible sur votre memory card (carte mémoire) (B MB) (pour PlayStation®2) avant de commencer à jouer.

Lorsque l'écran de sélection de la langue apparaît. utilisez les touches directionnelles  $\uparrow$  / pour mettre en surbrillance la langue de votre choix, puis appuyez sur  $\otimes$  pour la sélectionner.

# **TABLE DES MATIÈRES**

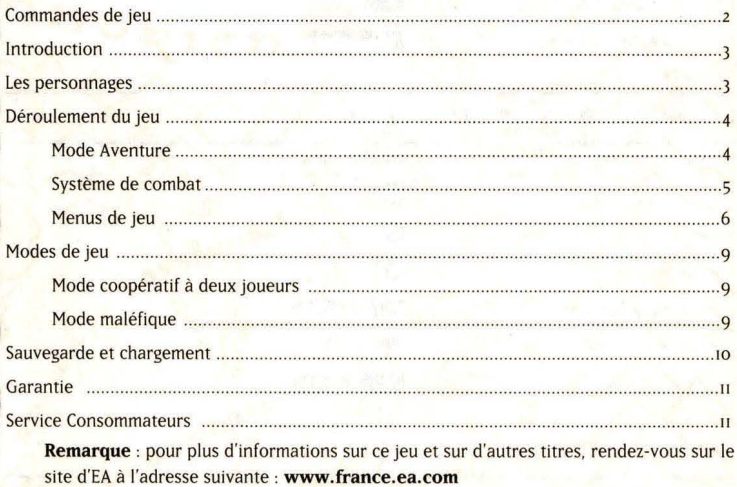

# **COMMANDES DE JEU**

Remarque : ce jeu n'est compatible avec aucune manette numérique.Commandes du mode Aventure

*Company of the Spanishy* 

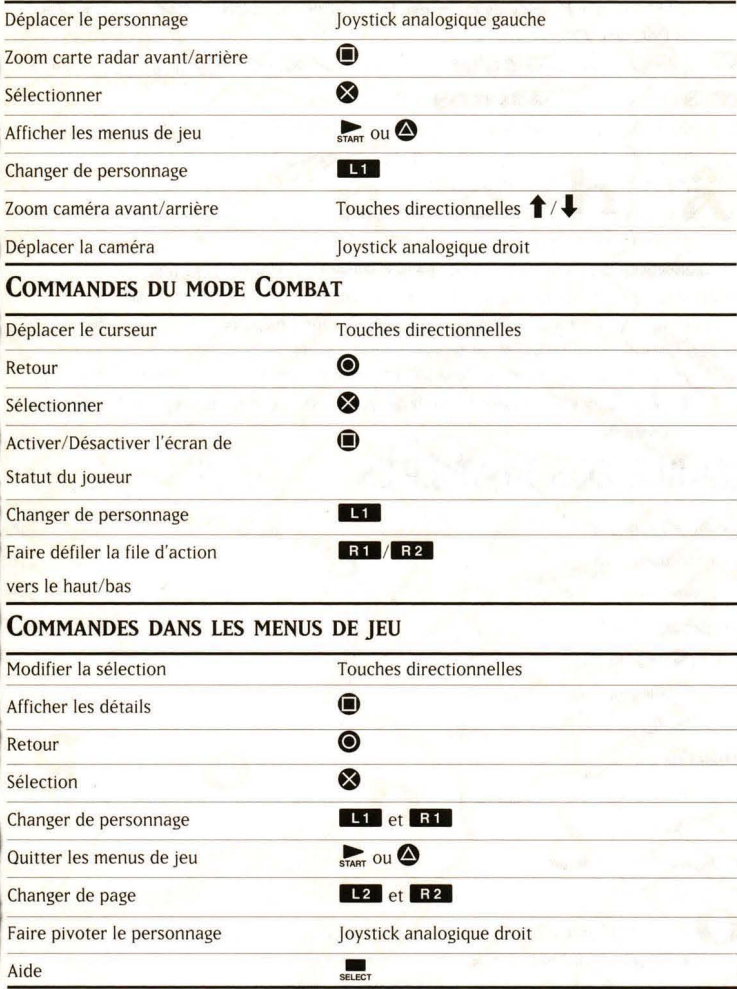

# **INTRODUCTION**

Rejoignez-nous dans notre quête. Affrontez le pouvoir du Mordor et aidez-nous à renverser la marée

Dans Le Sejeneur des Anneaux. Le Tiers Age, vous contrôlerez un petit groupe de brayes héros embarqués dans une aventure qui les mènera au cœur des batailles décisives du Tiers Age de la Terre du Milieu. Ces guerriers gagneront en expérience et en puissance au fur et à mesure qu'ils voyageront des terres sauvages de l'Eregion aux grands champs de bataille du Gondor...

pp = "pozapygp" apportment ppp" = "poza

# **LES PERSONNAGES**

## **BERETHOR. GARDE DE LA CITADELLE DU GONDOR**

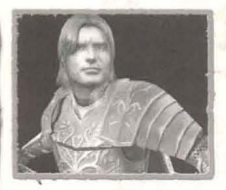

En tant que capitaine de la Garde de la Citadelle, Berethor a combattu aux côtés de Boromir lors de la dernière Bataille pour l'Osgiliath. Suite à l'absence prolongée de Boromir. Berethor a recu l'ordre de l'Intendant de partir à sa recherche dans les terres du nord. Son chemin croisera la route de la Communauté de l'Anneau, mais il est loin de se douter des révélations et des trahisons qui l'attendent...

## **IDRIAL DE LA LOTHLORIEN**

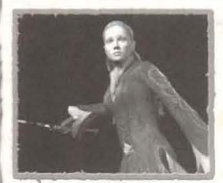

Idrial est au service de Dame Galadriel en toutes circonstances. Après avoir sauvé Berethor de l'attaque des Nazeul au sud de Fondcombe, elle s'est jointe à lui afin d'essayer de rejoindre la Lothlorien. Il lui faudra affronter les terrifiants périls de la Moria pour avertir les Elfes des dangers qui les guettent sur le chemin des Havres Gris...

## **ELEGOST DES DUNEDAIN**

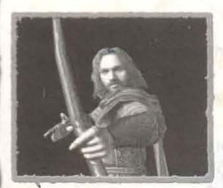

Comme Aragorn, Elegost est un Dunedain, un petit groupe de Rôdeurs chargés de défendre les terres à l'est de la Comté contre les incursions ennemies. Ce guerrier rusé est à la recherche de Hadhod, son ami et compagnon de route Nain. Ensemble, ils se joindront à Berethor et voyageront vers le sud, afin de participer à la grande guerre qui menace d'engloutir Minas Tirith.

## **HADHOD DU CLAN DE FUNDIN**

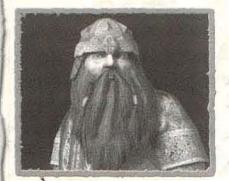

Les ancêtres de Hadhod vivaient dans la Moria, mais ils ont été chassés de ces anciens halls depuis bien longtemps. Accompagné du groupe de Berethor, il va se mettre en quête de fragments de son passé. Cependant, ses découvertes risquent bien de changer son cœur en pierre et de laisser place à une rage vengeresse...

*Choricghyg* 

## **MORWEN DU PENMARK**

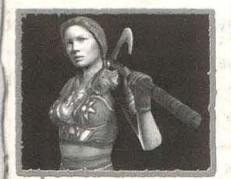

Le groupe de Berethor a rencontré Morwen dans les plaines du : Rohan. Après la destruction de son village, elle est devenue une terrible guerrière guidée par la colère. Elle poussera le groupe d'aventuriers à rejoindre le Gouffre de Helm afin de tenter d'y retrouver sa famille, ainsi que le secret de son passé.

#### **EAODEN DU RIDDERMARK**

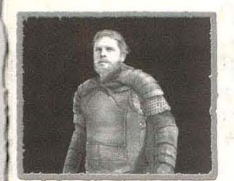

Eaoden se joint au groupe de Berethor sur la route menant au Gouffre de Helm. Cavalier de la Garde Royale du Rohan, il est le gardien d'un secret qui chamboulera l'existence de Berethor.

# DÉROULEMENT DU JEU **MODE AVENTURE**

Une série de quêtes guidera vos pas dans la Terre du Milieu. Vous devrez explorer de nombreux chemins afin de découvrir des objets spéciaux, de collectionner des Contes Epiques et de vaincre les forces du mal.

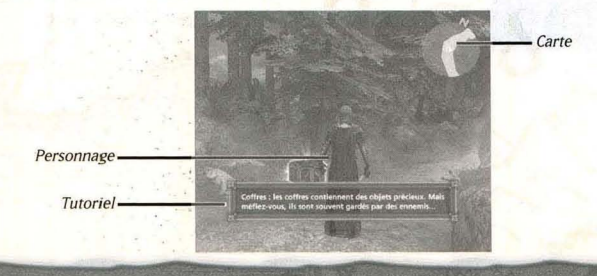

La partie supérieure droite de l'écran contient une carte radar des alentours. La petite flèche au centre de la carte représente votre position actuelle. Les symboles lumineux indiquent des zones à visiter, qui vous permettront d'avancer dans vos quêtes ou de découvrir des objets précieux.

- Vous pouvez effectuer un zoom avant ou arrière sur la carte en appuyant sur @.
- Un Palantir bleu apparaît en haut à gauche de la carte pour indiquer que votre groupe est sur le point de déclencher une bataille scénarisée.
- Si l'Oeil de Sauron apparaît en haut à gauche de l'écran, cela signifie que votre groupe risque de déclencher une bataille aléatoire.
- L'Oeil de Sauron et le Palantir brillent de plus en plus fort à mesure que la proximité du combat augmente.

# **SYSTÈME DE COMBAT**

Dans Le Seigneur des Anneaux, Le Tiers Age, les combats se déroulent en tour par tour. Cela signifie que le temps ne s'écoule qu'une fois que vous avez donné l'ordre à vos personnages d'effectuer une action. Les actions réalisées par les personnages au cours de la bataille peuvent modifier de manière dynamique l'ordre dans lequel les évènements se dérouleront. Il est important de savoir comment changer de personnage et de maîtriser les diverses options mises à votre disposition si vous voulez survivre à ces batailles. four comment changer de personnage et de maitriser<br>si vous voulez survivre à ces batailles.<br>fournit fournit de l'ordre des mains de l'ordre des

Texte d'aide, **une description** de l'objet surligné

**Ennemi vise** *Personnage***1** Santé : indique le nombre de Points de Vie (PV) d'un personnage. Les PV **diminuent** *il* **chaque fois** *que des dommages sont* **infligés** *à* **vos personnages** *Menu de commandes*

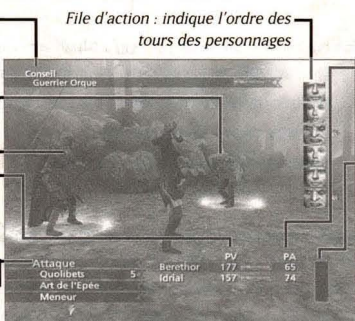

**Points d'Action: l'utilisation de compétences comme les pouvoirs d'Esprit consomme** des Points d'Action (PA)

Jauge de Parfait : lorsque *vous attaquez et infljgez* **!** des dommages, votre Jauge de Parfait se remplit. Une **{ois pleine, vous pouvez effecruer une attaque** *spéciale dévastatrice (voir* Mode Parfait, p. 6)

## **FILE D'ACTION**

La file d'action indique l'ordre des tours des personnages. Le personnage ou l'ennemi situé en haut de la file sera le prochain à agir. Dès qu'un personnage ou ennemi a terminé son tour de jeu, il redescend dans la file. L'ordre de la file d'action évolue fréquemment, chaque action ayant un «coût d'initiative» différent. De nombreux facteurs peuvent modifier l'ordre d'intervention des personnages, comme le type d'attaque choisie, l'utilisation d'un pouvoir d'Esprit ou encore l'arme portée en main.

Pour faire défiler la file d'action au-delà des six tours suivants, appuyez sur **132.** 

## **CHANGEMENT DE PERSONNAGE**

Votre groupe peut être constitué d'un maximum de six personnages, mais seuls trois d'entre eux sont actifs en même temps au cours d'une bataille.

**S** chorzagh

- Un personnage qui est appelé dans la bataille peut agir immédiatement.
- Il arrive qu'un allié se joigne à votre groupe, ce qui vous permet d'avoir un quatrième personnage actif pendant la bataille. Il n'est pas possible de remplacer ces alliés par un autre personnage.
- Pour changer de personnage au cours d'un combat, appuyez sur **....**...

#### **MENU DE COMMANDES**

Utilisez le menu de commandes pour sélectionner une action ou une attaque pendant une bataille.

Pour choisir une action dans le menu de commandes, utilisez les touches directionnelles

 $\uparrow$  /  $\downarrow$  pour mettre en surbrillance l'élément désiré, puis appuyez sur  $\lozenge$ .

- Utilisez les touches directionnelles pour sélectionner une cible pour l'action.
- Certaines actions consomment des Points d'Action (PA).

Pour annuler une commande sélectionnée, appuyez sur <sup> $\odot$ </sup>.

Conseil: le texte d'aide situé en haut de J'écran fournit des informations utiles pendant le combat.

Voici quelques commandes courantes que vous pourrez utiliser au cours d'une bataille:

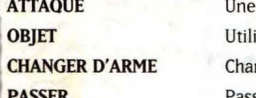

attaque peu puissante, mais qui ne consomme pas de PA. **Sabjetiser un objet pour aider votre groupe ou attaquer.** nger l'arme du personnage. Passer ce tour dans la file d'action.

## **MODE PARFAIT**

La Jauge de Parfait se remplit à chaque fois que vos personnages exécutent une action avec succès pendant un combat. Dès que cette jauge est pleine, vous pouvez déclencher une attaque très puissante en sélectionnant le mode Parfait dans le menu de commandes. Les attaques du mode Parfait sont des compétences que vos personnages acquièrent en gagnant des Points de Compétence.

### FIN DE LA PARTIE

Si tous les personnages actifs de votre groupe perdent connaissance pendant un combat (PV réduits à zéro), la partie se termine, même si vos personnages inactifs sont encore vivants.

# **MENUS DE JEU**

Les menus de jeu vous permettent d'obtenir des informations sur vos statistiques, votre barda, les objets, les savoirs, les quêtes, les Contes Epiques et les options de jeu,

- Pour accéder aux menus de jeu, appuyez sur  $\sum_{\text{start}}$  ou  $\bigcirc$  en mode Aventure. Pour quitter ces menus, appuyez à nouveau sur  $\sum_{\text{error}}$  ou  $\bigcirc$ .
- Pour changer de personnage dans les menus, appuyez sur **L1** ou **R1**

#### **STATS EXP** Points gagnés au cours des batailles et en accomplissant **(Points d'Expérience)** des quêtes. **NIVEAU** Les Points d'Expérience gagnés vous permettent d'augmenter **DU PERSONNAGE** le niveau de vos personnages. Plus le niveau d'un personnage est élevé, plus ce dernier est puissant. PV (Points de vie) Indique l'état de santé du personnage. **PA (Points d'Action)** Permettent d'effectuer certaines actions pendant les combats. DEE (Défense) Détermine la qualité de la protection fournie par votre armure. Vous recevez des points à chaque fois qu'un personnage gagne un nouveau niveau. Ces points peuvent être utilisés pour améliorer les statistiques de ce personnage. **fOR. (force)** Augmente les dégâts de base infiigés en combat rapproché et à distance. ESP. (Esprit) Augmente la réserve de Points d'Action ainsi que les dégâts de base infiigés par les pouvoirs d'Esprit. **CONST.** (Constitution) Augmente la réserve de Points de Vie et la Défense contre les attaques des pouvoirs d'Esprit. VIT. (Vitesse) Réduit le temps entre deux attaques pour le personnage. Augmente la Défense contre les attaques rapprochées et à distance. DEX. (Dextérité) Augmente les chances de toucher un ennemi en combat rapproché et à distance.

## **RARDA**

Vous pourrez équiper vos personnages avec les armes et les armures que vous aurez acquises pendant le jeu.

Les armes et l'armure portées par le personnage apparaissent dans la fenêtre principale du menu. Si aucun objet n'est présent, la mention «aucun» s'affiche dans la catégorie correspondante.

#### **NOUVEL EQUIPEMENT**

Examinez et utilisez les objets que vous avez obtenus.

**Conseil:** Appuyez sur @ pour afficher des informations sur une arme ou un objet. **PIERRES ELFIQUES** Ces pierres sont des artefacts rares disposant d'une variété d'effets magiques: aide à la fabrication d'objets, amélioration de la Défense ou des PV. Certaines débloquent même de nouveaux arbres de

compétences (Sorts de la Lumière, de l'Ombre et fabrication d'Objets). Chaque personnage peut porter sur lui jusqu'à quatre Pierres elfiques en même temps. Contrairement aux autres objets, les Pierres elfiques sont partagées et peuvent donc être portées par n'importe quel personnage.

# **OBIETS**

Tous les objets qui peuvent être consommês par vos aventuriers sont regroupês ici. Ils peuvent être utilisés pendant les combats, mais la plupart peuvent également être utilisés en dehors des batailles en les sélectionnant dans ce menu.

Conseil: l'utilisation d'objets en mode Aventure est três utile pour restaurer les Points de Vie et d'Action de vos personnages après une bataille.

*i dmixahy* 

# **SAVOIR (OU COMPÉTENCES)**

L'apprentissage de nouvelles compétences permet à vos personnages de disposer de nouvelles actions pendant les combats.

- Les arbres de compétences diffèrent d'un personnage à l'autre.
- L'utilisation réussie d'une compétence au cours d'un combat vous attribue des Points de Compétence, qui sont automatiquement affectés à l'apprentissage de la prochaine compétence dans la même catégorie.
- Le menu Savoir vous donne la possibilité de choisir la prochaine compétence que vous souhaitez étudier pour chacune des catégories.
- Les compétences les plus évoluées doivent être débloquées en apprenant au préalable les compétences précédentes dans les arbres de compétence. Dès qu'un Savoir est acquis, il est possible de l'utiliser en mode Combat.
- Les Points de Compétence ne sont jamais perdus ou gâchés. Ils s'appliquent toujours à la prochaine compétence disponible, même si vous ne l'avez pas sélectionnée manuellement.
- Les Points de Compétence pour le mode Parfait et les compétences passives sont distribués après avoir gagné un niveau d'expérience.

## **OUÊTES**

Une liste des quêtes déverrouillées est consultable dans le menu Quêtes. Vous y trouverez de courtes descriptions ainsi que des informations sur le statut de chaque quête (terminée ou en cours).

Le personnage sélectionné au moment où vous terminez une quête reçoit des Points d'Expérience (EXP).

# **CONTES EPIQUES DE LA TERRE DU MILIEU**

Gandalf vous tient régulièrement informé des évènements qui se déroulent en Terre du Milieu. Ces Contes Epiques contiennent souvent des informations essentielles pour votre aventure.

- Pour visionner un Conte Epique, sélectionnez un orbe et appuyez sur **O,**
- Les orbes se déverrouillent au fur et à mesure que vous les découvrez lors de vos pérégrinations.
- Pour passer cinq orbes d'un coup, utilisez les touches directionnelles  $\uparrow / \downarrow$ .

## **OPTIONS**

Ce menu vous donne la possibilité de modifier les réglages sonores (STEREO/MONO), d'activer ou de désactiver J'affichage des sous-titres et du radar, de régler l'inclinaison et la rotation de la caméra, de régler la difficulté ou de quitter le jeu,

# **MODES DE JEU MODE COOPÉRATIF À DEUX JOUEURS**

choncabyan z

Explorez la Terre du Milieu avec un ami et affrontez les dangers de cette aventure en mode coopératif.

**Remarque:** afin de jouer au mode coopératif. deux manettes analogiques (DUALSHOCK@z) doivent étre connectées.

#### **Pour jouer en mode coopératif**

- 1. Sélectionnez NOUVELLE PARTIE dans le menu principal.
- 2. Une fois dans le jeu, appuyez sur **e.**
- 3. Sélectionnez CO-OP. Un X apparaîtra, afin d'indiquer que ce mode a été activé.
- 4. Fermez les menus en appuyant sur **4.** Le jeu coopératif commencera.
- $\ddot{\phantom{0}}$ Le joueur <sup>1</sup> contrôle Berethor, Elegost, Morwen et les alliés ponctuels. Le joueur *z* contrôle IdriaJ. Hadhod et Eaoden. Le contrôle des alliés ponctuels est attribué à chaque joueur à tour de rôle.
- Le joueur qui contrôle le personnage d'aventure actif contrôle les options de menu.
- Pendant les combats, les joueurs jouent en alternance suivant les personnages qui doivent agir.
- Le mode coopératif vous permet de jouer avec un ami sans pour autant avoir de répercussion sur votre sauvegarde de partie solo.

# **MODE MALÉFIQUE**

En Mode maléfique, vous contrôlez les forces de Sauron. Si vous parvenez à vaincre les forces du bien dans toutes les batailles d'un chapitre, vous gagnerez des armes et des objets spéciaux. Ces armes sont placées dans l'inventaire des personnages de votre partie solo.

- Pour jouer en Mode maléfique, sélectionnez PLUS dans le menu principal, puis choisissez MODE MALEFIQUE.
- Chaque fois qu'un chapitre est terminé dans la partie solo, il devient possible d'y jouer en Mode maléfique.

Pour accéder aux armes que vous avez obtenues en Mode maléfique, reprenez votre partie solo. Appuyez sur  $\bigcirc$  pour ouvrir les menus de jeu et sélectionnez BARDA.

**Remarque:** vous devez disposer d'une sauvegarde en mode solo avec au moins un chapitre terminé afin d'accéder au Mode maléfique,

# **VOYAGE**

d'une partie solo<br>**Pour voyager**: Vous avez la possibilité de revisiter les chapitres que vous avez précédemment terminés en utilisant les points de sauvegarde présents dans le jeu. Lorsque vous terminez des chapitres d'une partie solo, ils deviennent accessibles par le voyage.

- 1. Rendez-vous à un point de sauvegarde et sauvegardez la partie. Un message vous demandera si vous désirez continuer votre partie ou voyager.
- $\overline{2}$ . Choisissez VOYAGER. Une carte des chapitres du jeu apparaîtra.
- 3. En voyageant, vous pourrez vous familiariser avec les spécificités de chaque personnage, gagner de l'expérience ou découvrir des objets importants que vous auriez oubliés.
- En voyageant, vous pourrez vous familiariser avec les spécificités de chaque personnage, gagner de l'expérience ou découvrir des objets importants que vous auriez oubliés.
- Au cours d'un voyage, vous rencontrerez bon nombre d'ennemis que vous avez déjà combattus, mais pas les ennemis clés.

#### Pour rentrer de voyage:

- I. Accédez à un point de sauvegarde et sauvegardez votre partie. Un message vous demandera si vous désirez continuer votre partie ou terminer votre voyage.
- Choisissez TERMINER VOYAGE. Vous serez ramené au point de sauvegarde du chapitre à  $\overline{2}$ partir duquel vous aviez entrepris votre voyage.

Remarque: vous devez impérativement regagner votre chapitre d'origine avant de pouvoir à nouveau voyager.

# SAUVEGARDE ET CHARGEMENT

- Une memory card (carte mémoire) (8 MB) (pour PlayStation®z) insérée dans la fente pour MEMORY CARD (carte mémoire) Nº<sub>l</sub> et disposant d'au moins 106 Ko d'espace libre est nécessaire pour sauvegarder votre progression.
- Pour sauvegarder votre partie, rendez-vous à un des nombreux points de sauvegarde situés dans le jeu. Approchez-vous et appuyez sur  $\bullet$ . Confirmez votre choix et appuyez sur  $\otimes$ . Sélectionnez un emplacement de sauvegarde, puis appuyez sur  $\otimes$ . Votre partie est sauvegardée.
- Pour charger une partie précédemment sauvegardée, sélectionnez CHARGER UNE PARTIE dans le menu principal. Choisissez une sauvegarde et appuyez sur  $\bullet$ . Vous pouvez alors reprendre votre partie.

#### Avertissement aux utilisateurs de téléviseurs à rétroprojection

thoricak

Les images fixes peuvent endommager de manière irréversible le tube cathodique ou marquer à jamais les luminophores qui constituent l'écran de ces téléviseurs. C'est pourquoi il est conseillé d'éviter d'utiliser des jeux vidéo trop souvent ou de façon prolongée avec les téléviseurs à rétroprojection.

#### Avertissement

Electronic Arts se réserve le droit d'apporter des modifications au logiciel décrit dans ce document à tout moment et sans notification préalable. Ce document et le logiciel décrit dans ce document sont protégés par les lois du copyright. Tous droits réservés. Ce document ou le logiciel décrit ne peut être, en tout ou partie, copié, reproduit, traduit ou réduit à une forme lisible en machine ou par un support électronique sans l'autorisation écrite préalable d'Electronic Arts. Ce logiciel est vendu en l'état, sans garantie aucune, expresse ou implicite, y compris les garanties relatives à la commercialisation ou à la conformité pour usage spécifique. Ce manuel est vendu en l'état. Electronic Arts n'offre qu'une garantie limitée en ce qui concerne le logiciel et son support. En aucun cas Electronic Arts ne sera tenue pour responsable des dommages inhabituels, directs ou indirects. Ces termes et conditions n'affectent ni ne préjudicient les droits statutaires d'un acquéreur dans le cas ou ce dernier est un consommateur acquérant des marchandises dans un but autre que leur commercialisation.

#### **Garantie**

#### Garantie limitée

Electronic Arts garantit à l'acheteur original de ce produit logiciel que le support sur lequel ce programme informatique est enregistré, est exempt de défaut tant dans les matériaux employés que dans son exécution et ce pour une période de quatre-vingt-dix (90) jours à compter de la date d'achat. Electronic Arts accepte pour une période de quatre-vingt-dix jours de remplacer le produit logiciel défectueux s'il est retourné à Electronic Arts à l'adresse mentionnée dans le paragraphe "Retour après la garantie", accompagné de la photocopie de la preuve d'achat indiquant la date de l'acquisition, d'une description du défaut et de votre adresse. Cette garantie complète et n'affecte pas vos droits statutaires. Cette garantie n'est pas applicable aux logiciels qui sont vendus "en l'état", ni dans le cas où le défaut résulte d'un mésusage, d'une utilisation excessive ou d'un mauvais traitement (par exemple apparition de rayures sur le support). Dans ces cas précis, les conditions d'échange seront les mêmes que celles décrites pour le "Retour après la garantie".

#### Retour après la garantie

Pour remplacement de tout support après expiration de la période de garantie, dans la limite des stocks disponibles, envoyez celui-ci à l'adresse suivante:

#### Electronic Arts France - service Consommateurs

#### 56 rue des Docks - CP 712 - 69256 Lyon Cedex 09

Joignez à votre envoi la photocopie de la preuve d'achat, une description du défaut, vos coordonnées complètes et un chèque ou un mandat de 15 € libellé à l'ordre d'Electronic Arts. Le tarif mentionné s'applique à la France métropolitaine et pourra faire l'objet de modifications sans préavis.

Attention : les frais d'expédition liés à l'envoi du jeu ou d'une partie du jeu à Electronic Arts ne sont pas remboursés, pendant la période de garantie ou après son expiration.

#### Service Consommateurs

Pour tout renseignement technique sur ce jeu, vous pouvez joindre le Service Consommateurs du lundi au ieudi de 9hOO à 18h00 et le vendredi de 9hoo à 17h00 au :

# 0890 560 560  $*$  (0,15€/min depuis un poste fixe)

#### Suivez les dernières nouveautés EA !

Vous souhaitez obtenir toutes les infos officielles sur les jeux Electronic Arts? Inscrivez-vous et recevez par e-mail, chaque mois, la Newsletter. Inscription rapide sur le site:

#### www.france.ea.com

Possibilité de télécharger vidéos, bandes-annonces et patches.

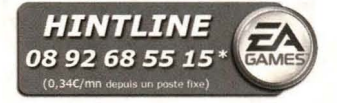

\*Ces numéros sont uniquement accessibles depuis la France métropolitaine et la Corse.

**tt> MMIV New Une Productions, Inc. Tous droits réservés. Le Seigneur des Anneaux et les noms des personnages, objets, évènements et lieux utilisés sont des marques commerciales de The Saul Zaentz** Company d/b/a Tolkien Enterprises, sous licence de New line Productions, Inc. Code du jeu et **certains éléments audiovisuels © 2004 Electronic Arts Inc. Tous droits réservés. Electronic Arts, EA,** EA GAMES et le logo EA GAMES sont des marques commerciales ou des marques déposées **d'Eleetronic Arts Inc. aux Etats-Unis** *etlou* **dans d'autres pays. Toutes les autres marques** commerciales appartiennent à leur propriétaire respectif. EA GAMES™ est une marque déposée d'Electronic Arts™. Havok™; © '999-2004 Havok.com Inc. (et ses licenciés). Tous droits réservés. Consultez le site www.havok.com pour plus de détails. Ce produit comprend des technologies **Bitstream utilisées sous licence de Bitstream Inc. THX est une marque commerciale ou une marque** déposée de THX Ltd. Tous droits réservés.

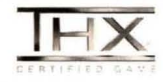

La certification THX pour un jeu est une assurance de consistance et de qualité optimale de son et d'image. Ce jeu a été développé par un studio qui s'est engagé à respecter les standards THX très stricts en **termes de performance visuelle et acoustique, afin de vous offrir le meilleur du son et de l'image.**

# Obtenez des<br>cheat codes et des offies spéciales d'EA!

# Inscrivez-vous en ligne à l'adresse www.gamereg.ea.com

Tapez votre code d'accès et obtenez :

- · Un accès exclusif à un cheat code EA ou une astuce concernant votre jeu,
	-
	- · Des infos sur vos jeux EA préférés.

CODE D'ACCES:

14848

# C'est simple et rapide ! Ca vaut le coup !

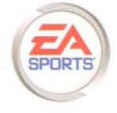

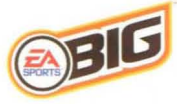

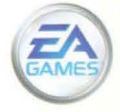

#### EAF03404455M

Electronic Arts, EA, EA GAMES, le logo EA GAMES, EA SPORTS, le logo EA SPORTS, EA SPORTS BIG et le logo EA SPORTS BIG sont des marques commerciales ou des marques déposées d'Electronic Arts Inc. aux Etats-Unis et/ou dans d'autres pays. Tous droits réservés. EA GAMES™, EA SPORTS™ et EA SPORTS BIG™ sont des marques déposées d'Electronic Arts™.

PlayStation", "AO XII" and "DUALSHOCK" ered trademarks of Sony Computer Entertainment Inc. All Rights Reserved.

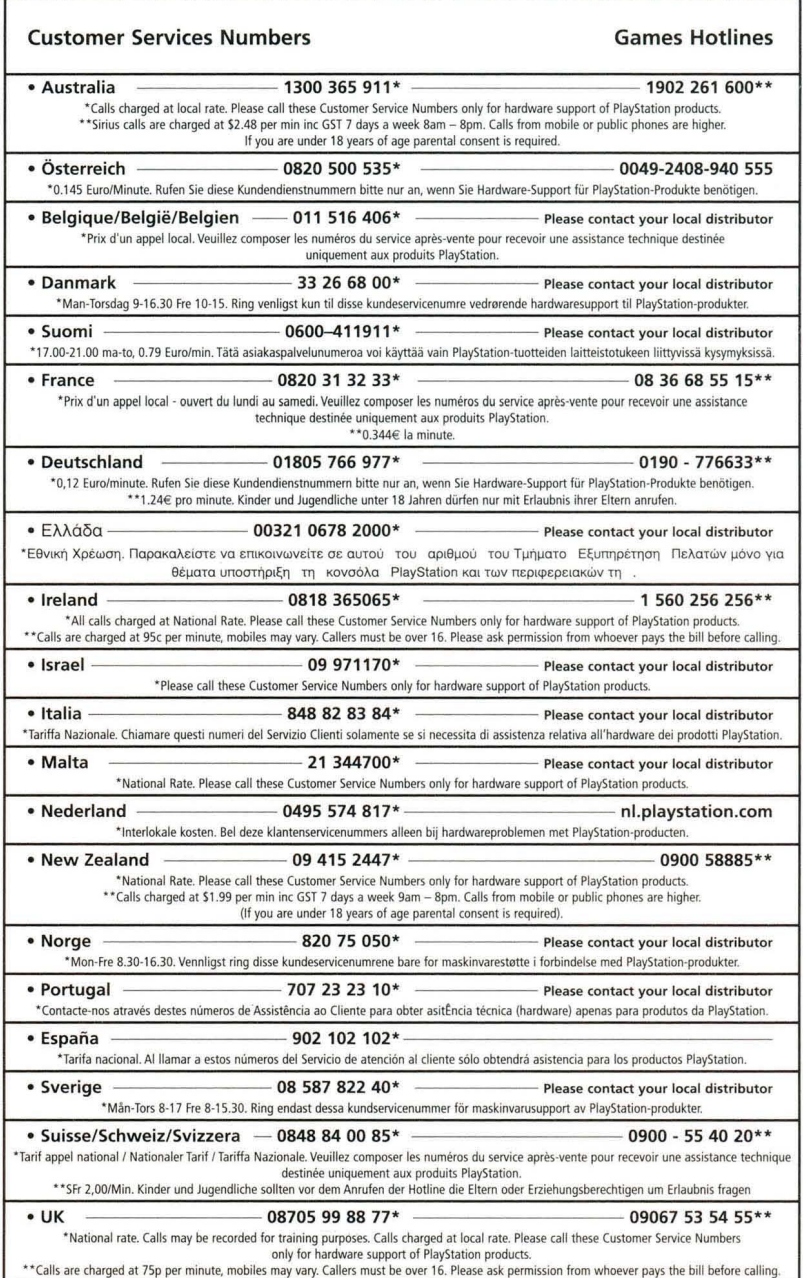